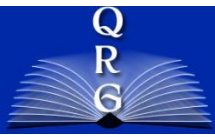

## INTEGRATED TIME AND ATTENDANCE SYSTEM (ITAS): **ASSIGN AN EMPLOYEE DISABLED VETERAN LEAVE ELIGIBILITY**

*Roles: Admin Officer, Timekeeper*

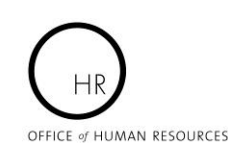

## **LOGGING IN**

## **USE YOUR PIV CARD AND PIN**

To log into the Integrated Time and Attendance system (ITAS) go to [https://itas.nih.gov.](https://itas.nih.gov/) Click the login button, use your PIV Card and pin. If you are exempt from using your PIV card, click the login without PIV link.

## **ASSIGNING EMPLOYEE DISABLED VETERAN LEAVE ELIGIBILITY**

The system allows a TK or AO to set an employee's DVL eligibility as follows:

- None
- First time federal employee
- Returning from a break in service of at least 90 days
- Returning from a break in service due to military service

Assigning Disabled Veteran Leave eligibility to an employee by performing the following steps:

- 1. Click the appropriate role from the menu.
- 2. From the Dashboard, click the link in the Payroll column for an employee.
- 3. Make note of the employee's current Disabled Veteran eligibility.
- 4. Select the correct Disabled Veteran eligibility reason.
- 5. Click the OK button to save the change.

Note: A Disabled Veteran Leave account is created and 104 hours becomes available upon setting employee's eligibility. This balance may need to be adjusted on the Leave Balances screen based on the employee's tour of duty

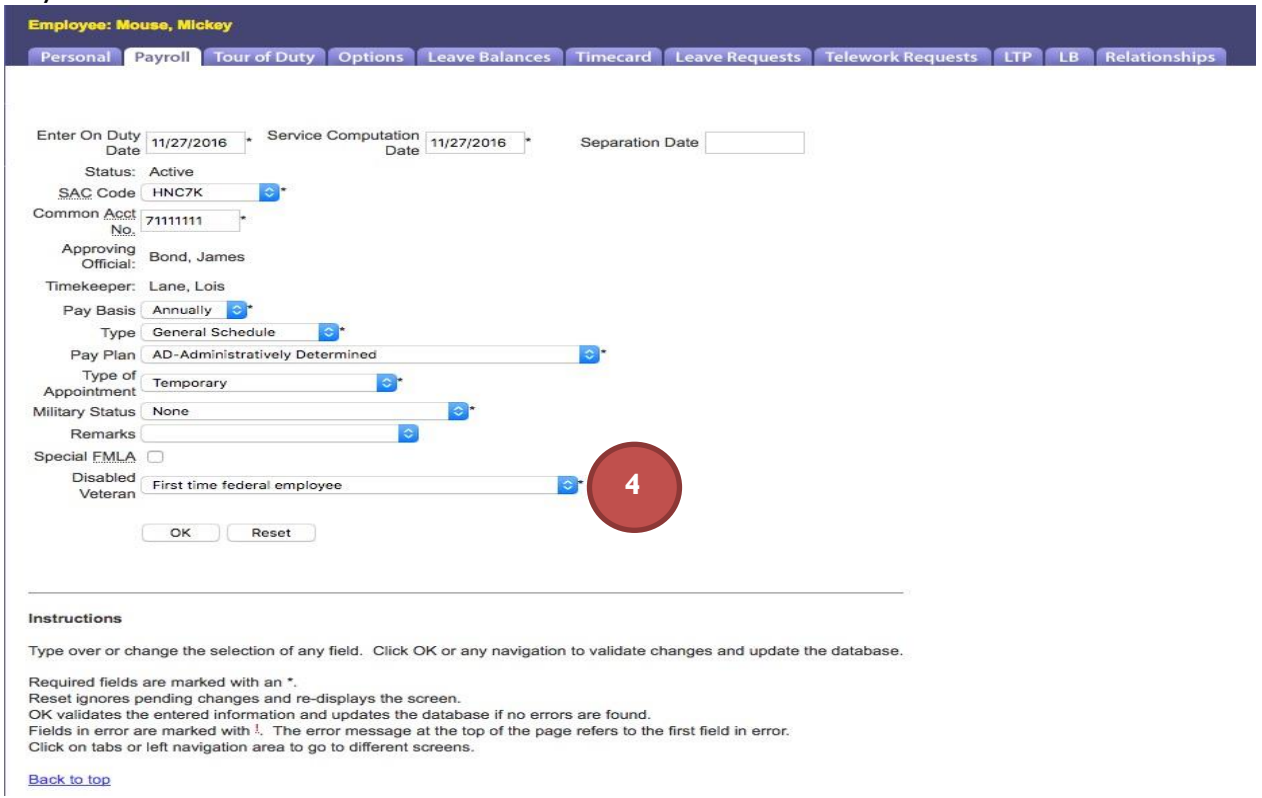

Employee **Armstrong, Louis** Request Leave Request Telework